## **Description**

The following outlines the procedural steps necessary for Any college department to successfully request a technology purchase approved by Information Technology Services.

\_\_\_\_\_\_\_\_\_\_\_\_\_\_\_\_\_\_\_\_\_\_\_\_\_\_\_\_\_\_\_\_\_\_\_\_\_\_\_\_\_\_\_\_\_\_\_\_\_\_\_\_\_\_\_\_\_\_\_\_\_\_\_\_\_\_\_\_\_\_\_\_\_\_\_\_\_\_\_\_

### **Process**

- 1. Requesting department identifies the need, purpose and reason for requesting to purchase computer technology or related peripherals.
- 2. Requesting department completes the EGS: ITS Technology Purchase Request form and submits to Desktop Services:<https://portal2.tri-c.edu/EGS/NewRequest/NewTechnologyEquipment>
- 3. Desktop Services reviews request with department contact and ITS leadership to assess and verify the following:
	- $\triangleright$  Business need and how it will support the college mission.
	- $\triangleright$  Logistics: Quantity, Location, etc.
	- $\triangleright$  Current resources are not sufficient to meet the intended goal.
	- $\triangleright$  Who will provide technical support.
	- $\triangleright$  Source of funding for initial purchase.
	- $\triangleright$  Source of funding for replacement post end of life.
- 4. If approved, Desktop Services will **\***Approve/Close the EGS request and forward a quote for the requested hardware to the requesting department. \*If denied, rationale for denial or possible alternative solution will be provided and form rejected.
- 5. Requesting department is responsible for creating a Requisition and **attaching \***both the Quote and approved EGS Request Form to that requisition in My Tri-C Buy. \*Missing one or both will cause the Requisition to be returned.
- 6. When shipment arrives, Desktop Services will process delivery:
	- $\triangleright$  Assemble, configure, as needed.
	- $\triangleright$  Image, software install, test as needed.
	- $\triangleright$  Deliver, setup and inventory.

# Technology Purchase Request

#### **Process Owners**

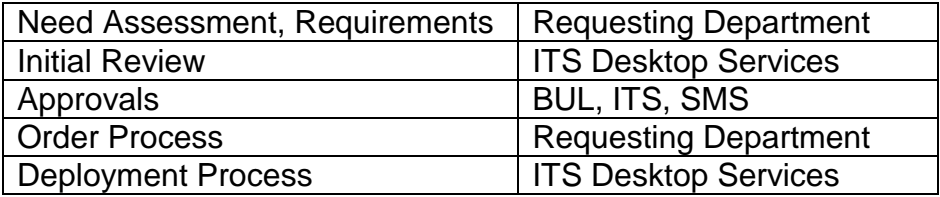

# **Type of Equipment requiring Purchase approval**

#### **The following types of equipment require an approved Technology Request Form:**

- Desktop Computers (Apple, Windows based client computers)
- Laptop Computers (Apple, Windows based Notebooks, Workbooks, etc.)
- $\triangleright$  VDI Computers (Thin & Mobile-Thin clients)
- $\triangleright$  Tablets (Typically \$250 or more)
- $\triangleright$  Printers (Any type of printing device)

#### **Approvals**

 The requesting department Supervisor, Director, BUL **or** next level Management approval is required to process any of the above technology purchase requests.

\_\_\_\_\_\_\_\_\_\_\_\_\_\_\_\_\_\_\_\_\_\_\_\_\_\_\_\_\_\_\_\_\_\_\_\_\_\_\_\_\_\_\_\_\_\_\_\_\_\_\_\_\_\_\_\_\_\_\_\_\_\_\_\_\_\_\_\_\_\_\_\_\_\_\_\_\_\_\_\_

**Information Technology Services is final approver for all technology purchase requests.** 

## **Attachments**

\*Attaching an Approved EGS Technology Purchase Request form to a Requisition…

After the approved form is displayed in your browser:

- 1. Right Click anywhere on the on the EGS Online Form
- 2. Choose Print…
- 3. Under "Select Printer" highlight "Microsoft XPS Document Writer"
- 4. Select "Print"
- 5. Choose an easy file location, like your Desktop
- 6. For file name, use the EGS TER  $# \times sps$  (example = 3009.xps)
- 7. Click "Save"

You now have a document to attach to your Requisition.